## **How to Add a PDF on Your Site**

1. Go to the Dashboard and select Media.

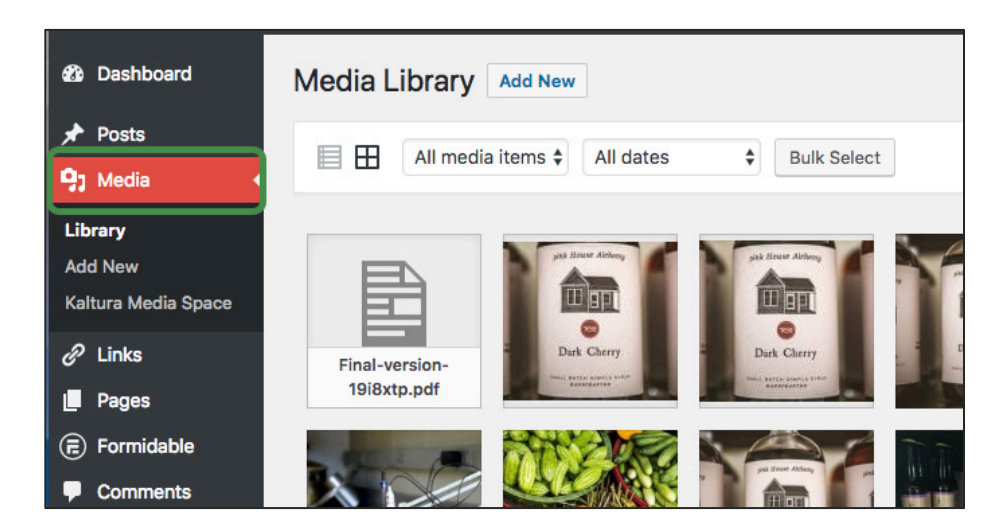

- 2. Click on, add new so you can upload your PDF file.
- 3. Select the PDF file from your computer's files.

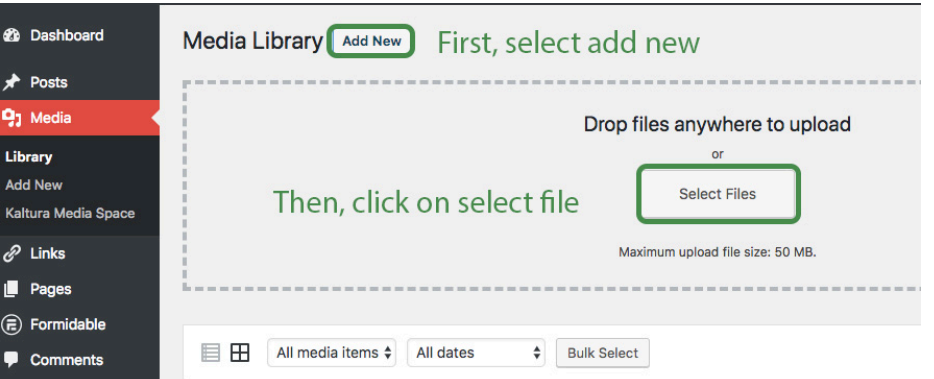

- 4. Then, it will be in your media.
- 5. Click on your file and copy the URL.

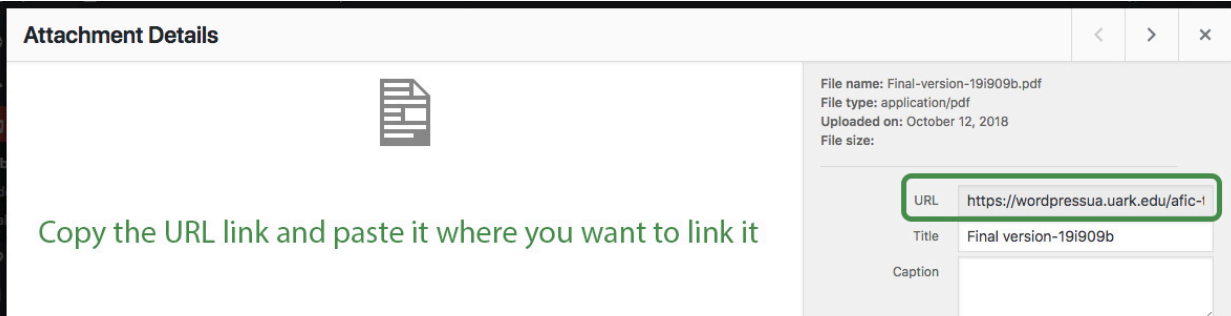